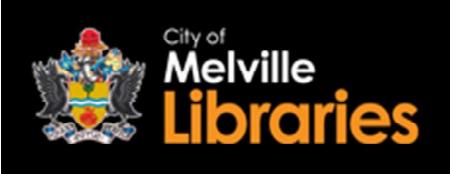

## Borrowing eMagazines with **PressReader**

Access the latest issues of 7000+ newspaper and magazine titles from over 100 countries in 60 languages.

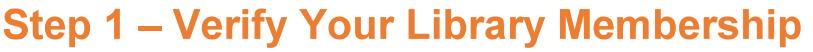

#### On your mobile device

Go to the App Store or Google Play Store and install the free PressReader app onto your device. Once installed, open the app and tap Sign in (bottom left).

At the next screen, tap this icon:

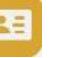

Tap the drop down menu, type in "Melville", and then select Library -City of Melville Libraries. Enter your library card number and PIN, and then tap Sign In.

## On your computer

Visit www.pressreader.com/catalog then click Sign In (top right) – next click Library and Group and you will be prompted to search for a library. Type in "Melville", and then select Library - City of Melville Libraries. Enter your library card number and PIN, and then click Sign In.

## **Step 2 – Create Your Account**

Enter your email address and choose a password – remember these details as you will need to sign in again every 30 days. You will also need to provide your name.

### Step 3 – Find an eMagazine or eNewspaper

Search, browse and discover our great collection 24/7 by publication title, language, country or category.

## **Step 4 - Start Reading**

To start reading your selected title, simply click on its image. If you are using a mobile device to view an eMagazine or eNewspaper, we recommend connecting to Wi-Fi before downloading.

## Looking for more information?

Visit https://care.pressreader.com or talk to a library staff member

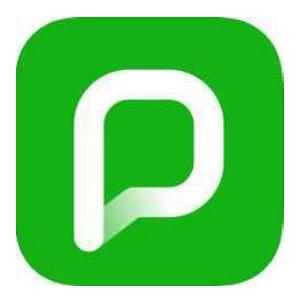

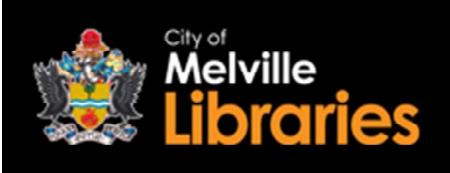

# **Frequently Asked Questions**

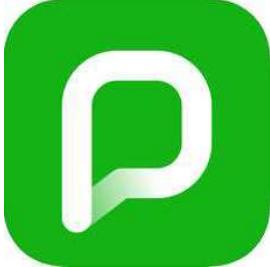

#### How many eMagazines or eNewspapers can I view?

With PressReader, you can view an unlimited number of eMagazines and eNewspapers.

#### Are PressReader eMagazines and eNewspapers the same as the printed versions?

Yes, PressReader provides an exact digital replica of the hard copy.

#### Are back issues available?

Yes. Back issue availability is determined by the publisher and varies by title – for many magazines and newspapers, several years of back issues are available.

#### I know a certain title is available on the PressReader website, why can't I find it in the app?

Due to publisher restrictions, a small number of titles are not available when accessing PressReader on a mobile device.

#### How long can I borrow eMagazines and eNewspapers for?

eMagazines and eNewspapers downloaded to a mobile device can be saved indefinitely, until you decide to delete them.

#### I have already created an account using my library card - do I need to enter my library card number again?

To sign in to your existing account, click Sign In and enter the email address and password you used to create the account. If you have forgotten your account details you can log in with your library card (follow step 1 on the previous page).

#### **What are PressReader HotSpots?**

HotSpots are locations where you can access PressReader without the need to sign in. City of Melville Libraries are PressReader HotSpots, and once you've accessed PressReader through our HotSpot, you can continue using it even after you've left the library! You'll have three hours access if you were using your own mobile data, or 48 hours access if you connected using our free Wi-Fi.

To use HotSpots, you'll need to check your HotSpots settings (in the app. under More > Settings > HotSpots), and make sure you've enabled HotSpots, Location Add-Ons. and Beacon Add-Ons.

#### Do I need to be in a HotSpot in order to access PressReader?

No, you can access PressReader magazines and newspapers from home or any other location – simply create an account using the instructions listed on the previous page.